### **Fleet Lookup**

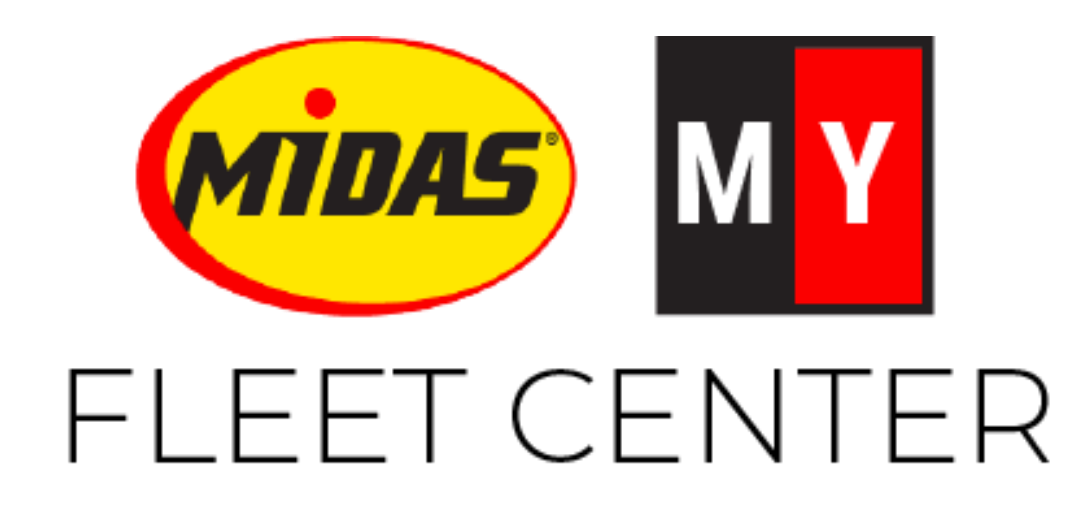

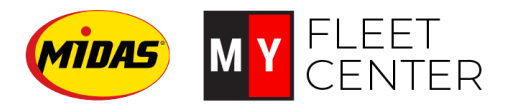

# **Objectives**

- 1. Look up a fleet company
- 2. Determine billing requirements

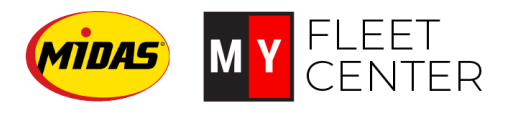

#### **Look up a fleet company**

1. Login to Midas.myfleetcenter.com

*TIP! You can search by any of the options on the screen.*

- 2. Type your search criteria into the box. Note that you must enter at least 4 characters
- 3. Toggle the Search Local Only box to **OFF**
- 4. Click Enter

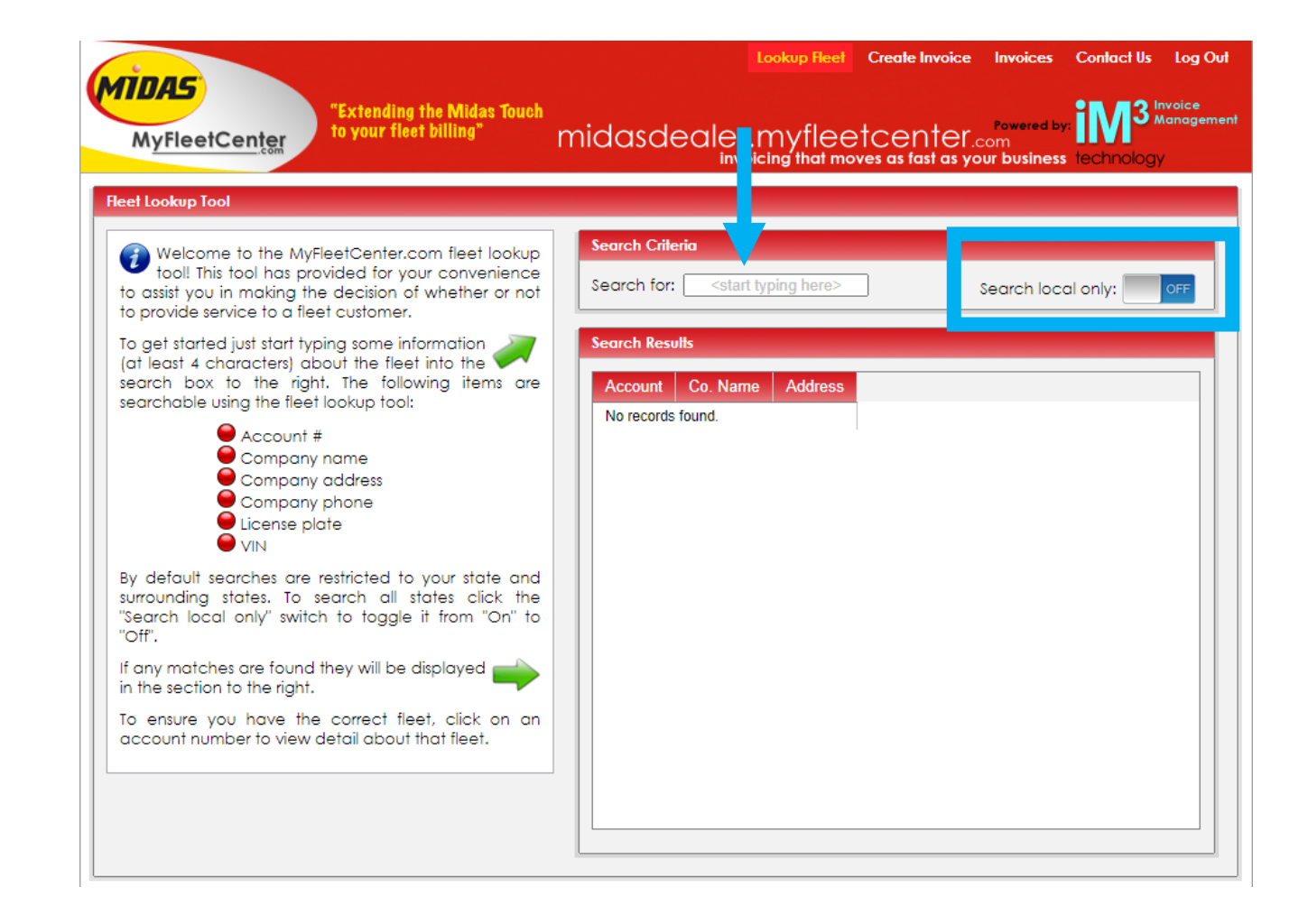

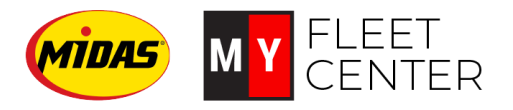

#### **Determine billing requirements**

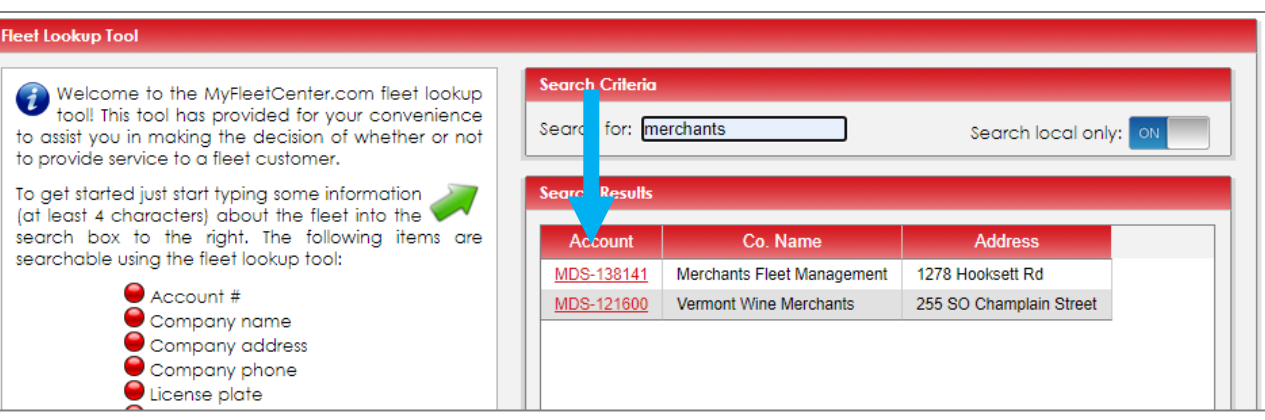

The system returns any accounts that meet your criteria.

Click on the underlined account number to view more information. This pops up the Account Details window where you can see the fleet's billing requirements.

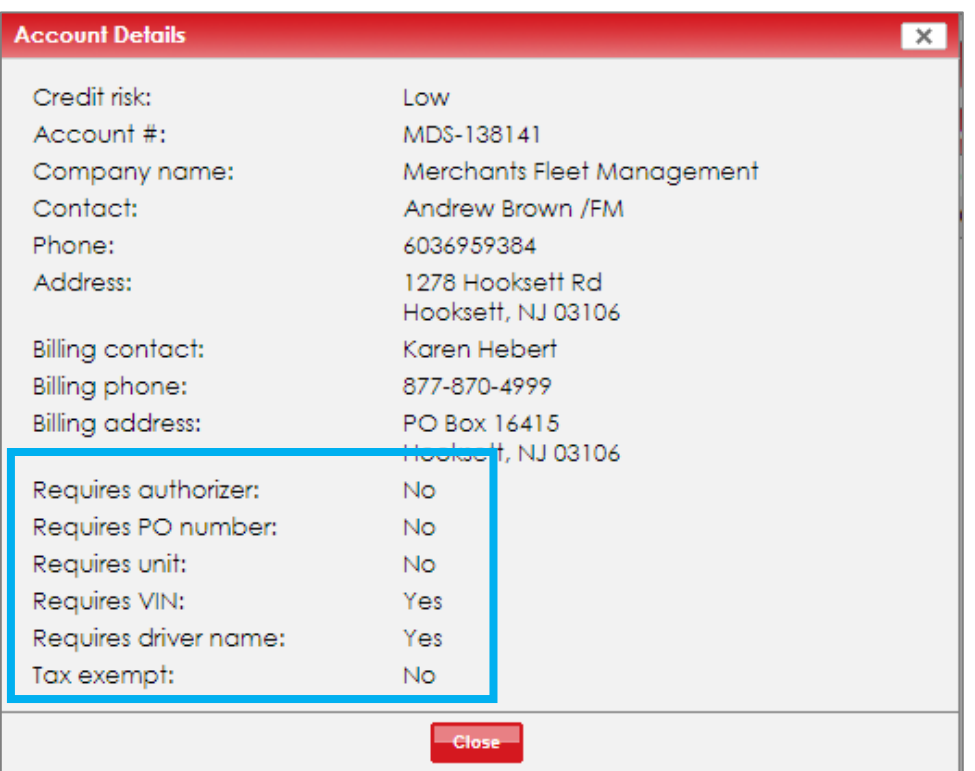

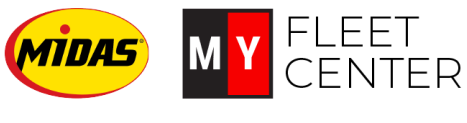

## Recap

- 1. Look up a fleet company:
	- Enter at least four characters into the search box.
	- Toggle "Search local only" button to OFF
	- Press enter.
- 2. Determine billing requirements:
	- Click the underlined fleet account number.
	- Review the requirements in the Account Details box

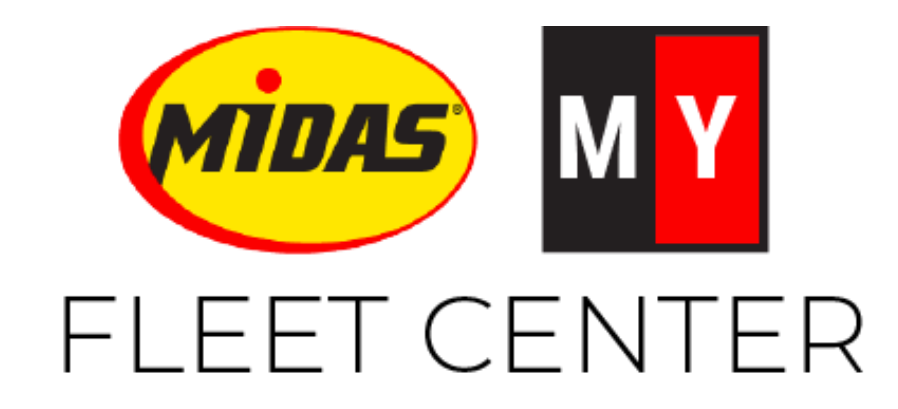

Midas.FleetCenter.com [admin@myfleetcenter.com](mailto:admin@myfleetcenter.com) and the etcom +1-888-999-9497 Monday – Friday 8 AM – 6 PM Central